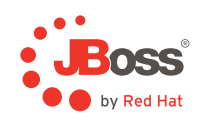

# **JBoss Enterprise Portal Platform Site Publisher**

How to build a site using pages, portlets, and content

This article is the first in a series of articles covering JBoss Enterprise Portal Platform Site Publisher. We will begin by taking a look at the pages, portlets, and content that make up the sample website Acme Corp. The Acme website is comprised of eight static, content-driven pages and two dynamic, content-driven pages.

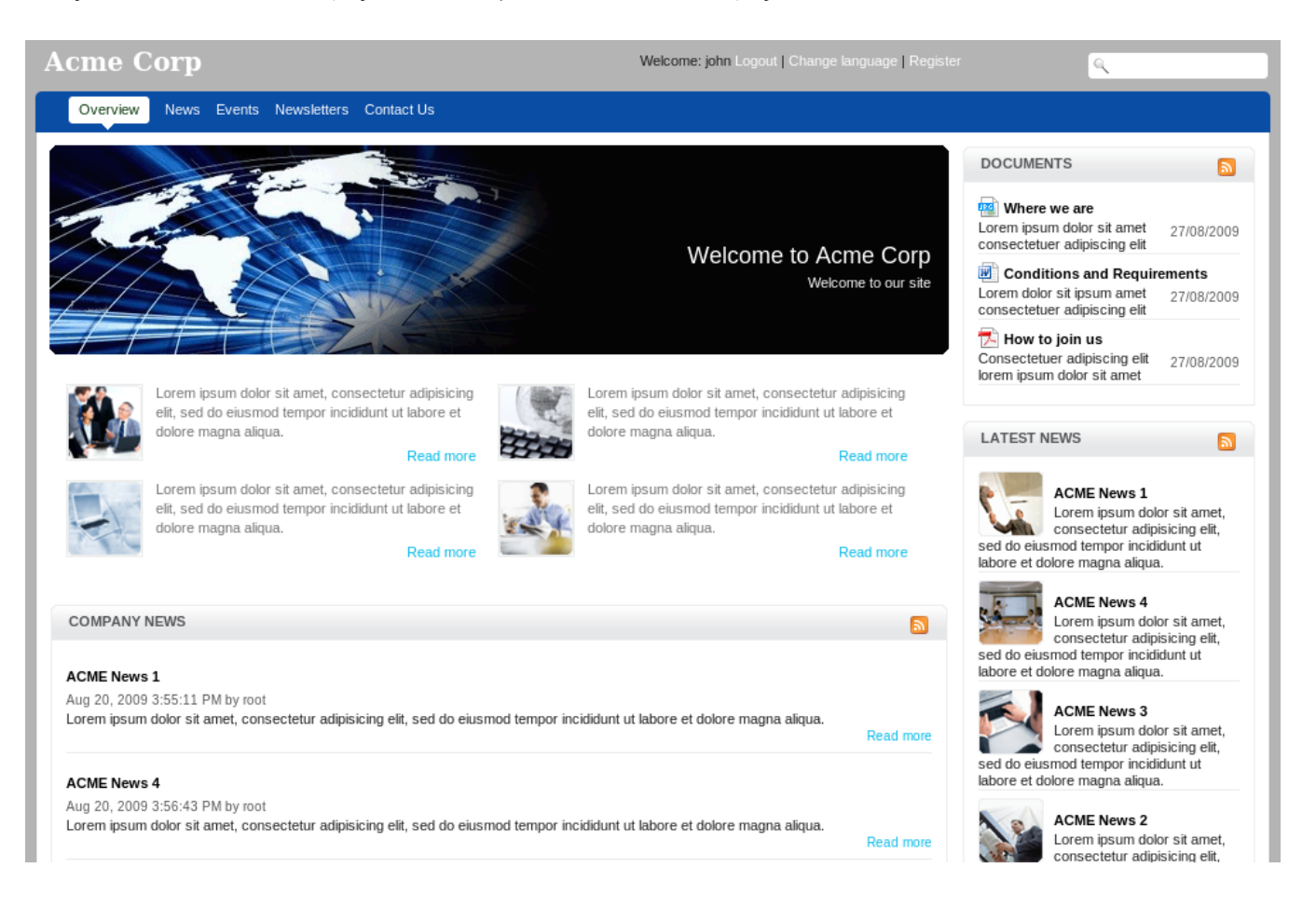

The pages can be displayed (as shown below) by clicking on 'Site' in the top navigation bar and then clicking on 'Edit Navigation' for the Acme website.

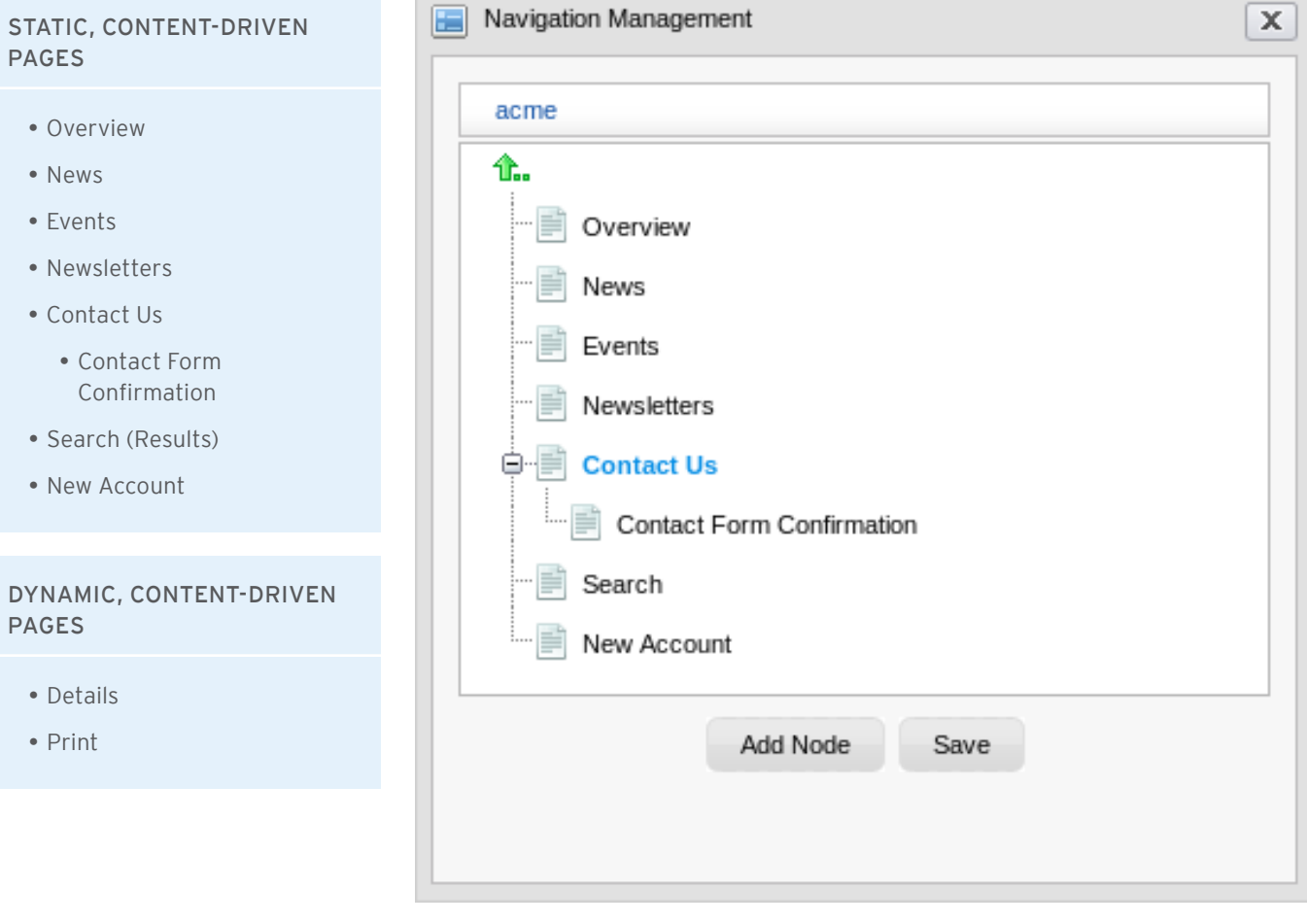

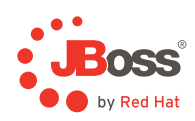

Every page in the Acme website uses the same page layout. The page layout defines shared containers and portlets that are used to render regions (e.g., the header and footer) for every page. A placeholder is used for page-specific containers and portlets.

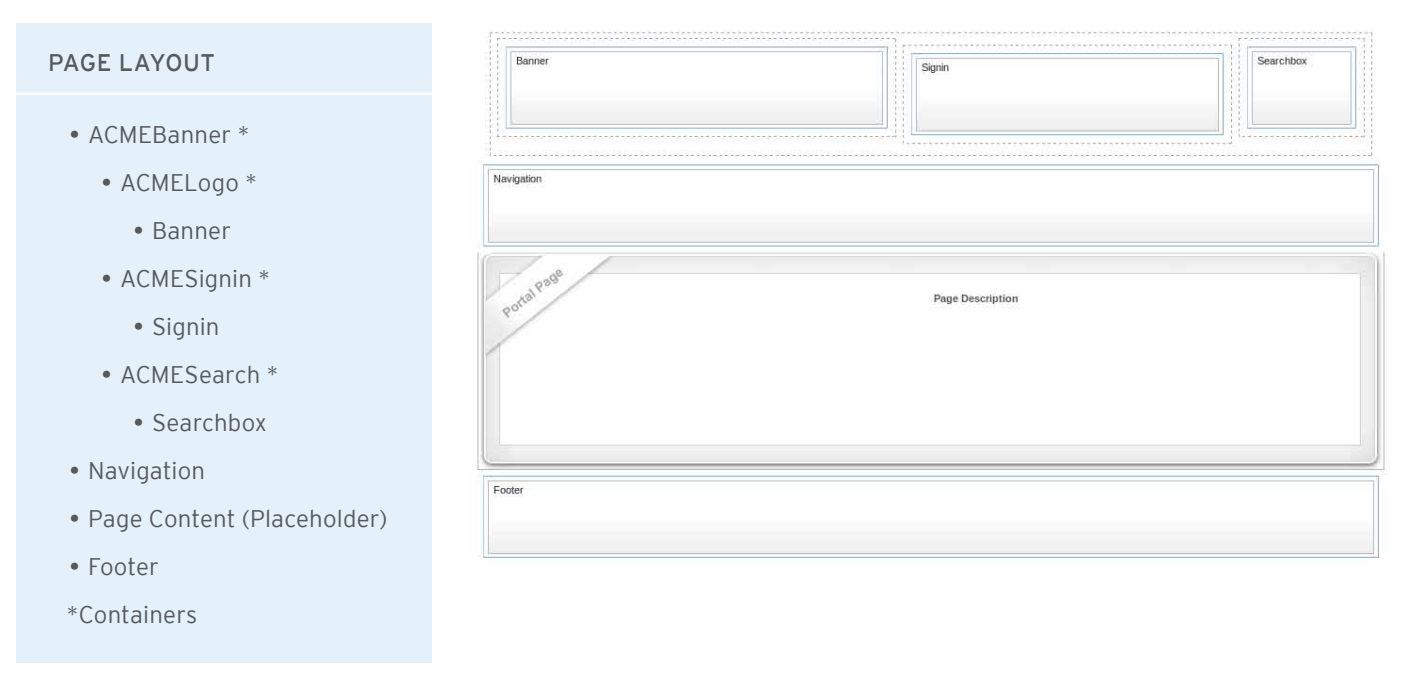

All of the portlets defined in the page layout are Content Detail portlets. These portlets display a specific piece of content from the content repository.

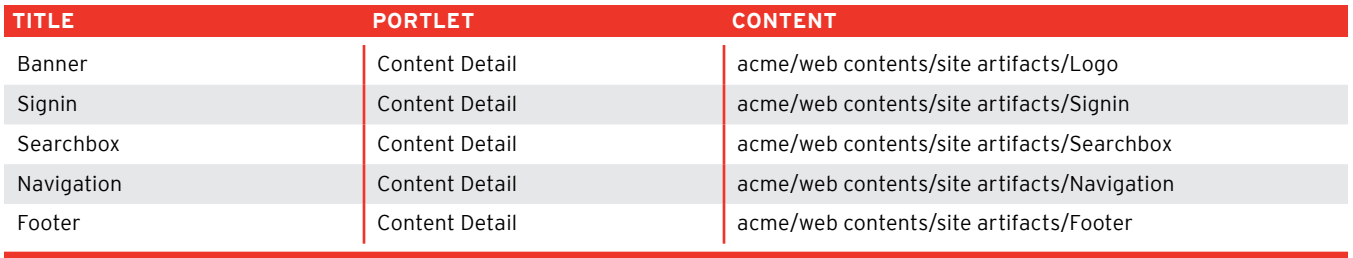

The Overview page contains two containers and five portlets. The containers are used to group specific portlets together and render them in left and right columns.

#### Page Structure

- ACMEBody \*
	- ACMELeft \*
		- • Homepage
		- • Events
		- • News
	- ACMERight \*
		- Documents
		- • Latest news
- \*Containers

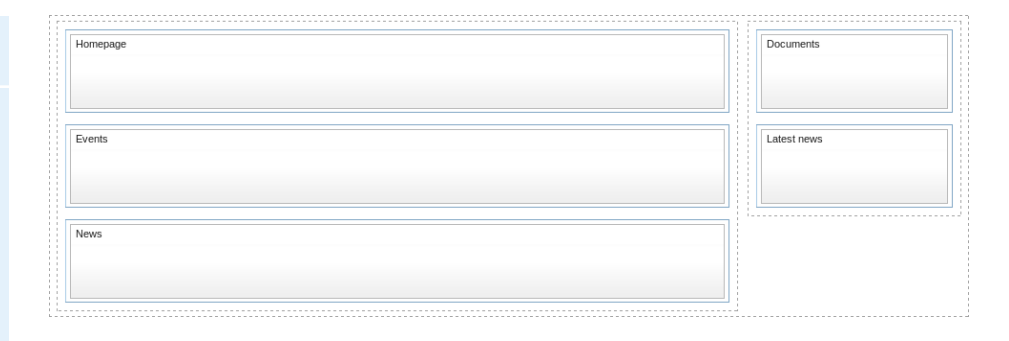

While the Homepage portlet is a Content Detail portlet, the remaining portlets are Content List portlets. These portlets display all of the child content for a specific folder in the content repository.

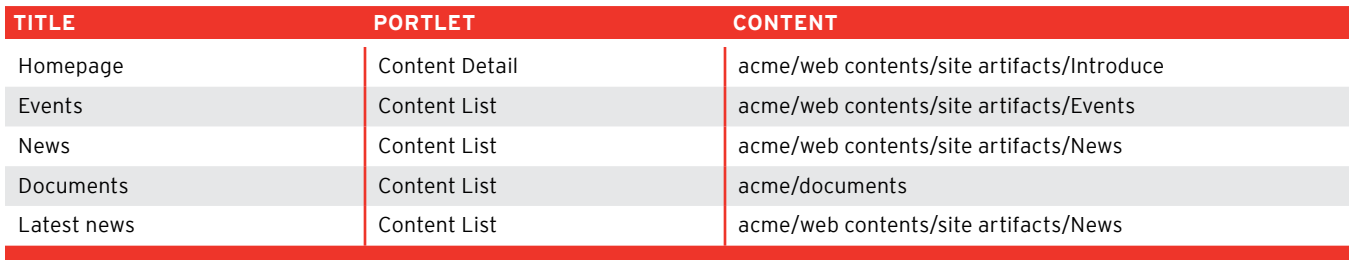

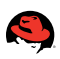

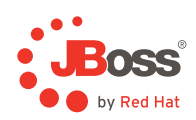

The News page contains two containers and three portlets. The containers are used to group specific portlets together and render them in left and right columns.

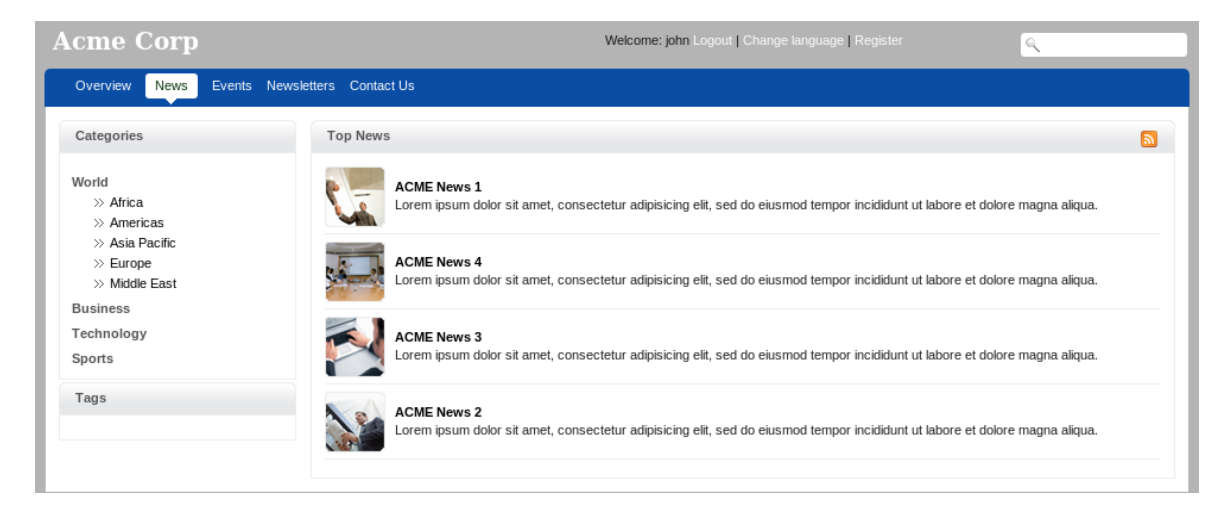

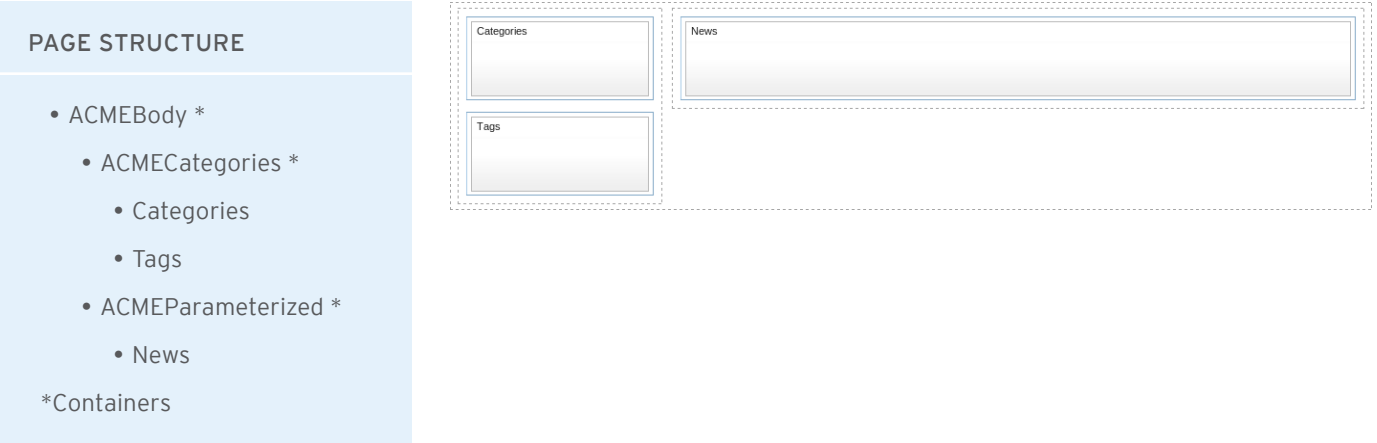

While the Categories and Tags portlets are Content List portlets, they use specific templates to render their contents. The News portlet is dynamic. This portlet is capable of rendering the child content of different folders in the content repository. By default, this portlet will render the content of the Acme categories folder. If a user clicks on a specific category, however, this portlet will then render the child content of that category folder.

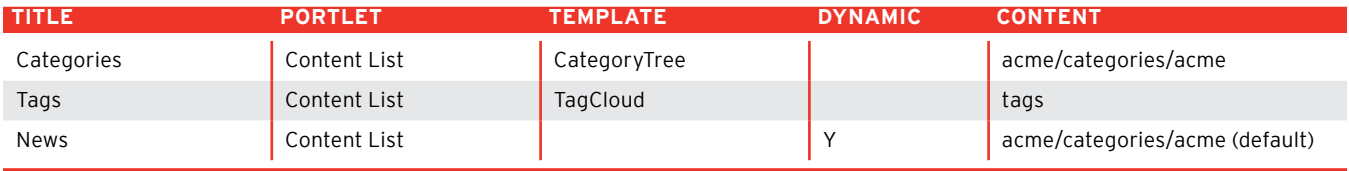

The Events page contains one container and three portlets. The container is used to group specific portlets together and render them in a single column.

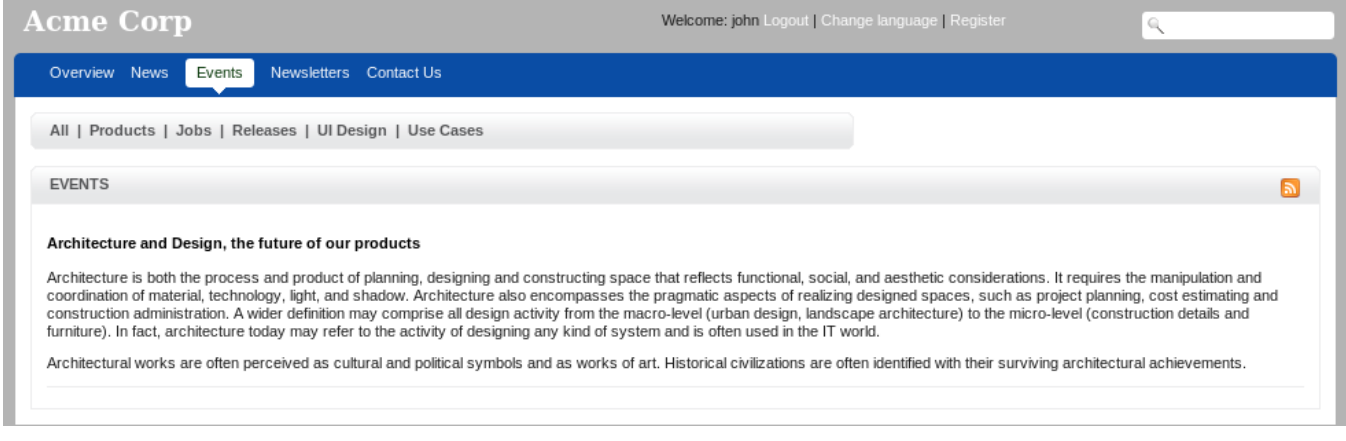

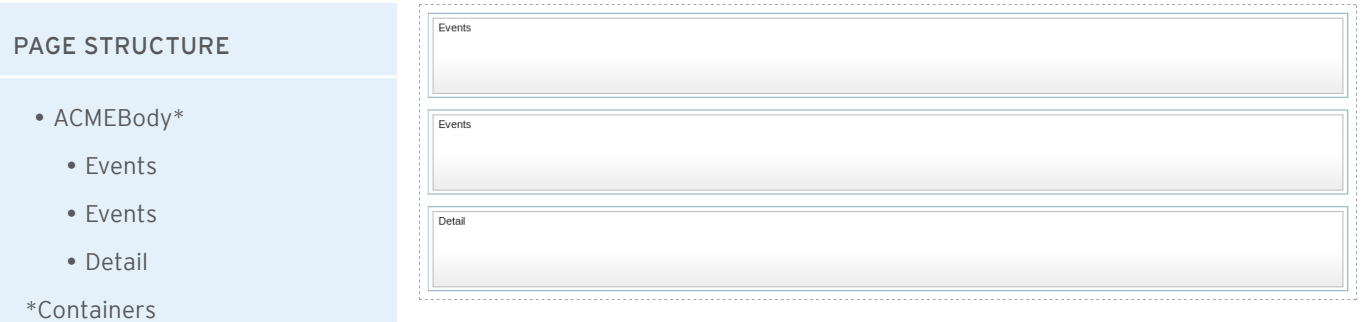

While the first Events portlet is a Content List portlet, it uses a specific template to render its content. The second Events portlet and the Detail portlet are both dynamic.

The second Events portlet is capable of rendering the child content of different folders in the content repository. By default, this portlet will render the content of the Acme events folder. However, if a user clicks on a specific event category, this portlet will then render the child content of that event category folder.

The Detail portlet does not render anything by default. However, if a user clicks on an event rendered by the second Events portlet, this portlet will render the details of that event content.

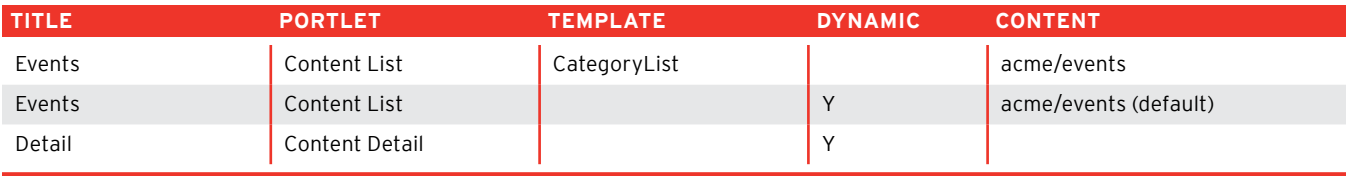

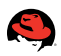

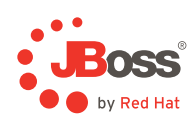

The Newsletters page contains one container and two portlets. The container is used to group specific portlets together and render them in a single column.

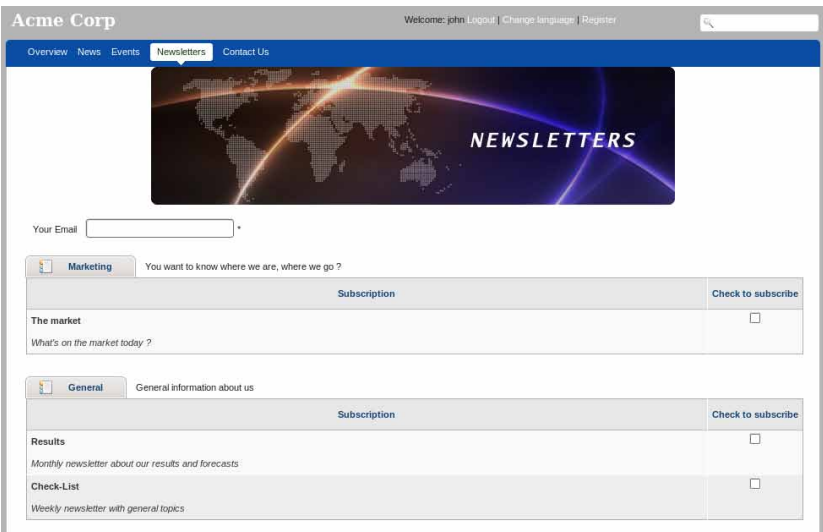

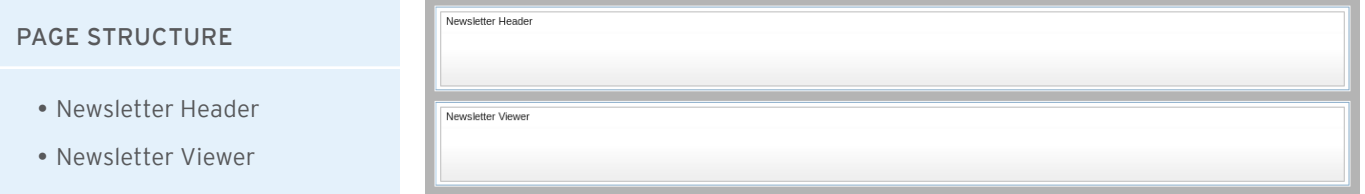

While the Newsletter Header is a Content Detail portlet that renders a specific piece of content (e.g., the header), the *Newsletter Viewer* is a Newsletter portlet that allows users to subscribe to the newsletters available.

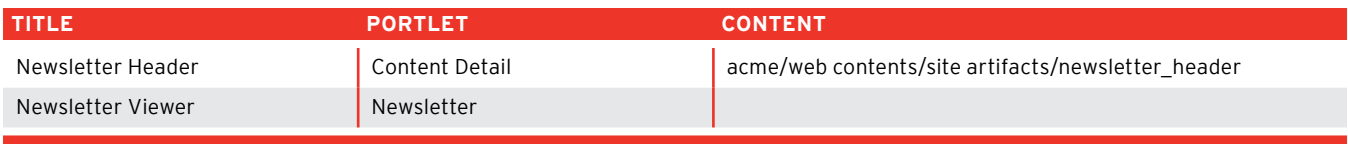

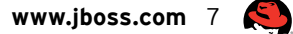

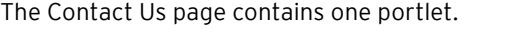

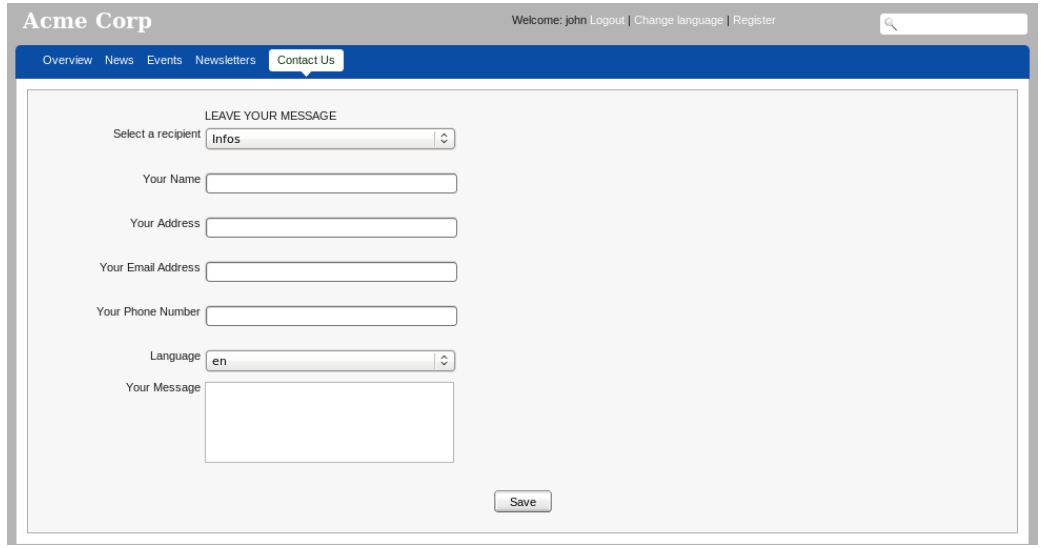

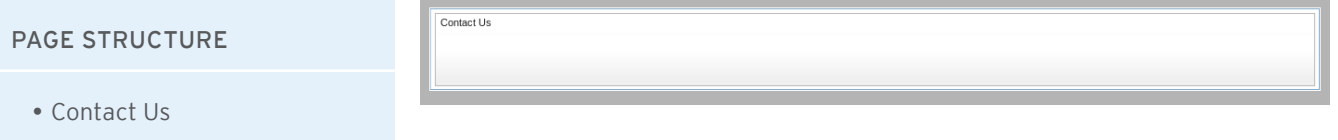

The *Contact Us* portlet is a Basic Content Creator portlet. This portlet uses a template to generate an HTML form. When the user submits the form, this portlet then persists the form data to the content repository.

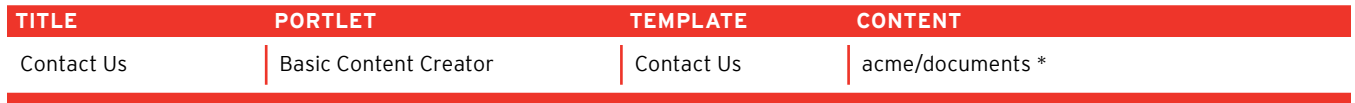

\* This is the location for submitted form data is saved in the repository.

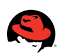

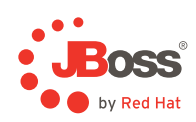

## The *Contact Form Confirmation* page contains one portlet.

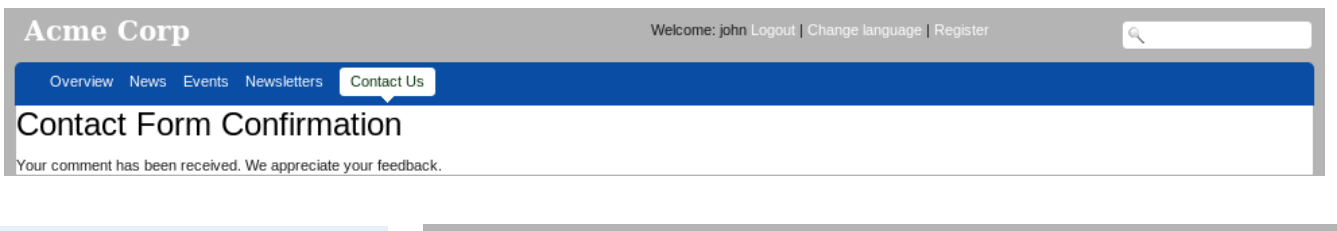

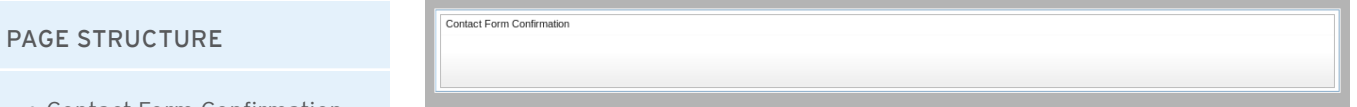

• Contact Form Confirmation

The *Contact Form Confirmation* portlet is a Content Detail portlet that displays a specific piece of content from the content repository.

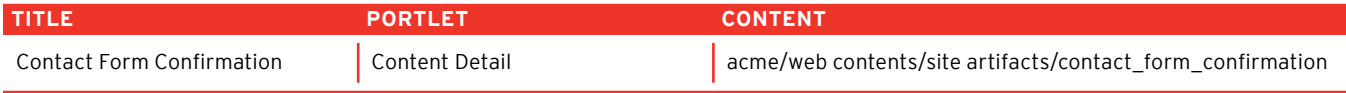

The Search Results page contains one portlet.

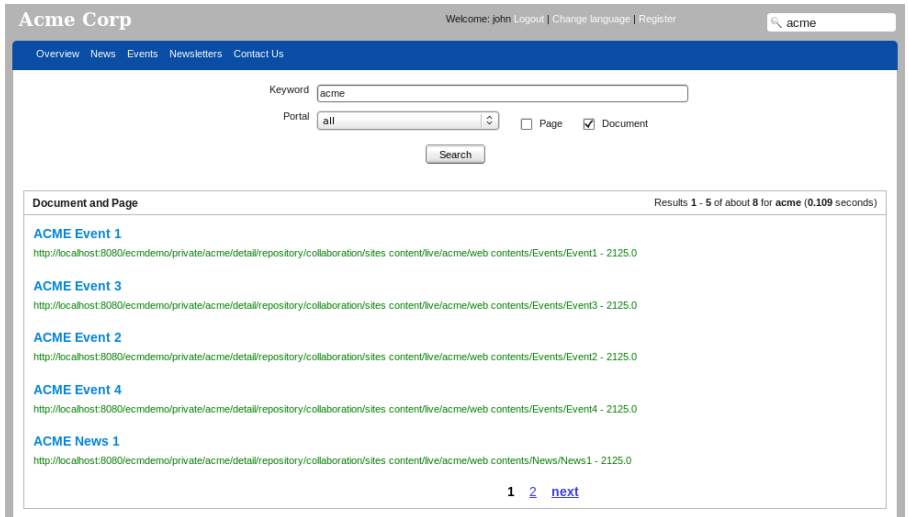

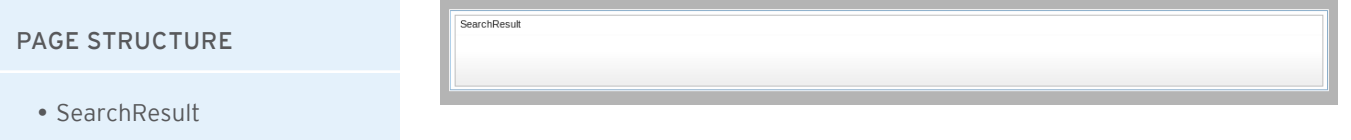

The *SearchResult* portlet is an Advanced Search portlet. This portlet is used to both render the search form and render the search results.

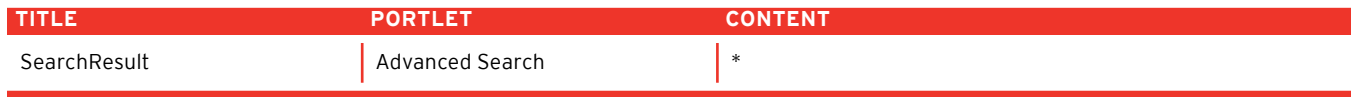

\* The Advanced Search portlet uses a set of templates to display the search form, the search results, and pagination.

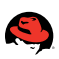

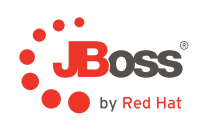

## The *New Account* page contains one portlet.

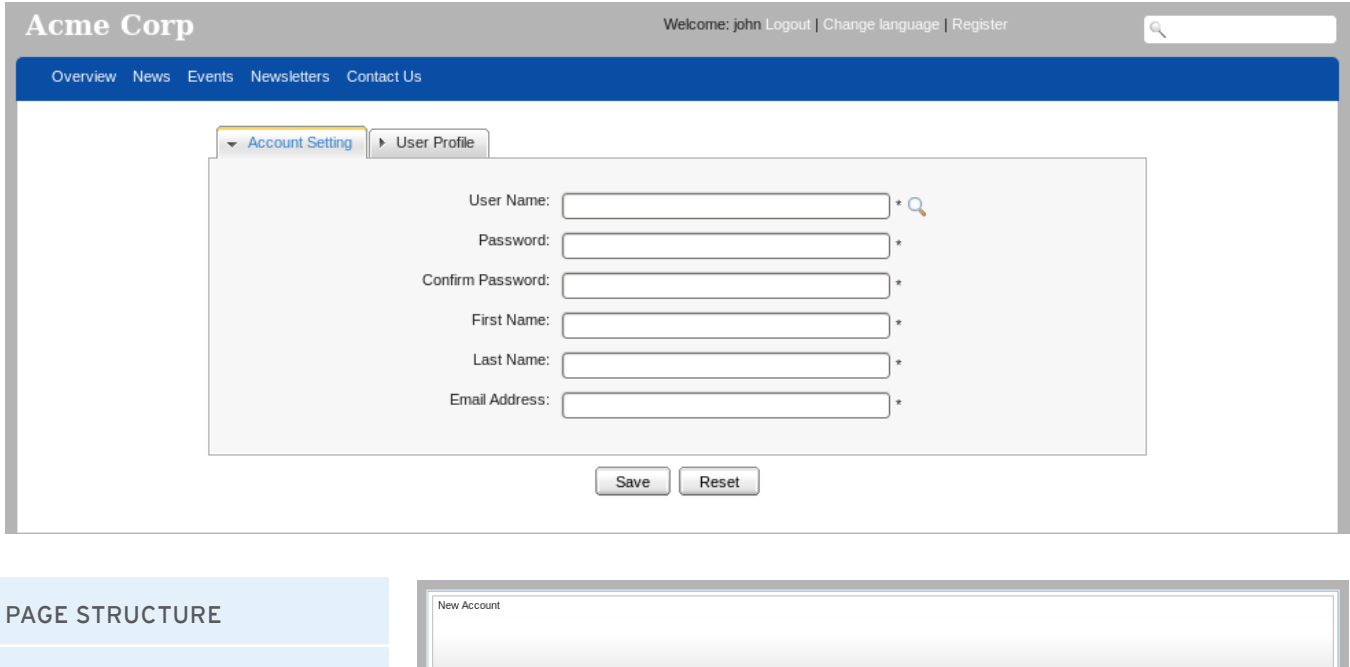

• New Account

The *New Account* portlet is an Account portlet. This portlet is used to render the registration and user profile forms.

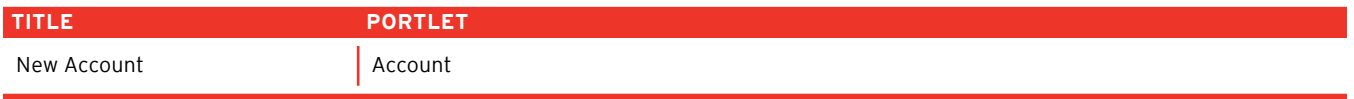

The *Details* page contains one portlet.

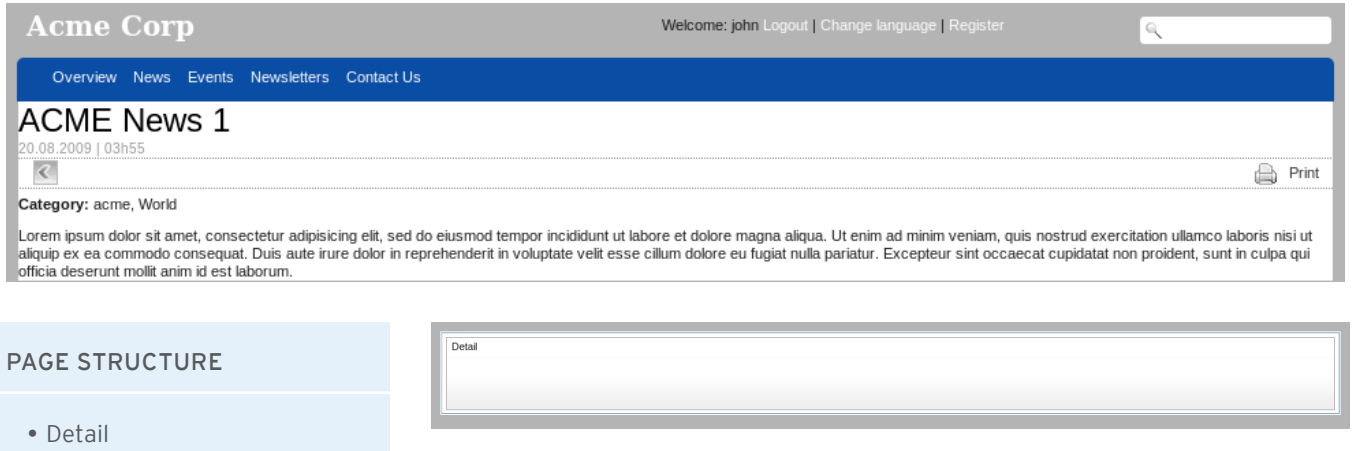

The Detail portlet is a Content Detail portlet and it is dynamic. This portlet will use the value of the content-id URL parameter as the location of a specific piece of content in the content repository. The news and events hyperlinks that are rendered on the Overview page point to this page and include the content-id URL parameter with the value being set to the location of the news or event content in the content repository.

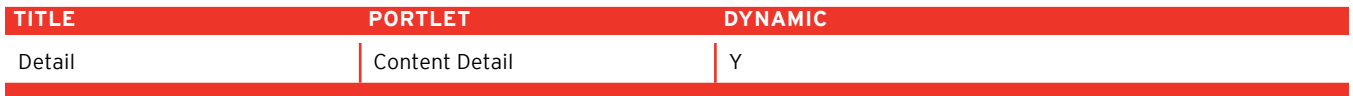

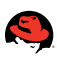

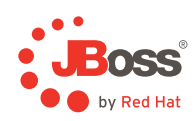

The *Print* page contains one portlet.

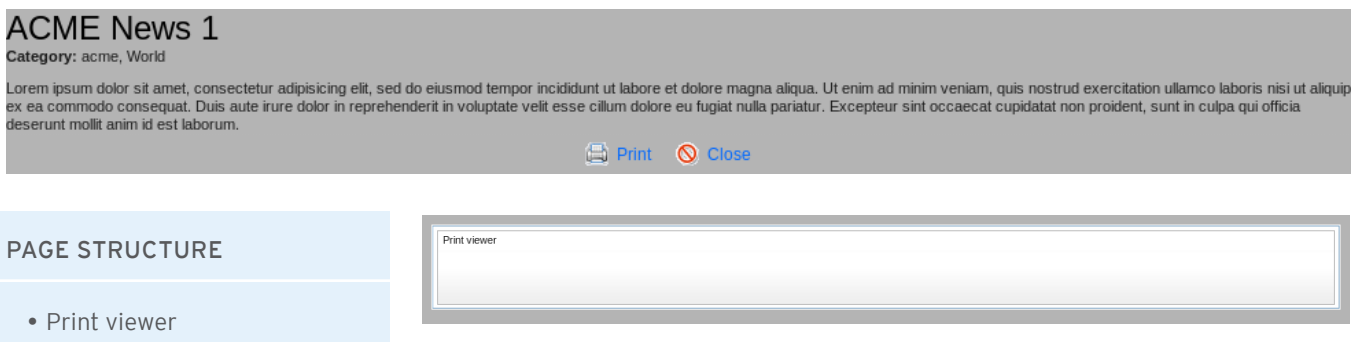

The *Print* viewer portlet is a Content Detail portlet and it is dynamic. This portlet will use the value of the content-id URL parameter as the location of a specific piece of content in the content repository. The 'Print' hyperlink rendered on the news and events pages points to this page and includes the content-id URL parameter with the value being set to the location of the news or event content in the content repository.

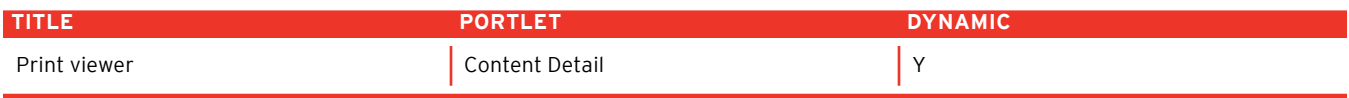

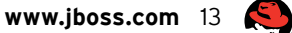

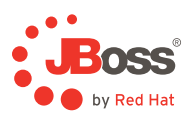

#### JBoss sales and Inquiries

NORTH AMERICA 1–888–REDHAT1 jboss.com sales@redhat.com

EUROPE, MIDDLE EAST AND AFRICA 00800 7334 2835 europe.redhat.com/jboss europe@redhat.com

ASIA PACIFIC +65 6490 4200 apac.redhat.com/jboss apac@redhat.com

LATIN AMERICA +54 11 4329 7300 latam.redhat.com/jboss info-latam@redhat.com

Copyright © 2011 Red Hat, Inc. Red Hat, Red Hat Enterprise Linux, the Shadowman logo, JBoss, MetaMatrix, and RHCE are trademarks of Red<br>Hat, Inc., registered in the U.S. and other countries. Linux® is the registered tradem

**www.jboss.com** #8043147\_1111

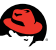